## **International Journal of Advanced Multidisciplinary Research (IJAMR) ISSN: 2393-8870**

**www.ijarm.com**

# **Research Article Designing and implementing of electronic health record system in KSA using SQL & ASP.NET**

## **Samir Mahmoud A. Abdallah<sup>1</sup> , Magdy Shayboub A. Mahmoud 1,2\*** , **Nasreldin M. El-Tayeb<sup>1</sup> , Mohamed I. Abdel Magid<sup>1</sup>**

<sup>1</sup>Computer Science Dept., Applied Medical Sciences College, Taif University, KSA. <sup>2</sup>Computer Science Dept., Faculty of Computers & Informatics, Ismailia, 41522, Suez Canal University, Egypt, Corresponding Author : *magdy01sh@yahoo.com*

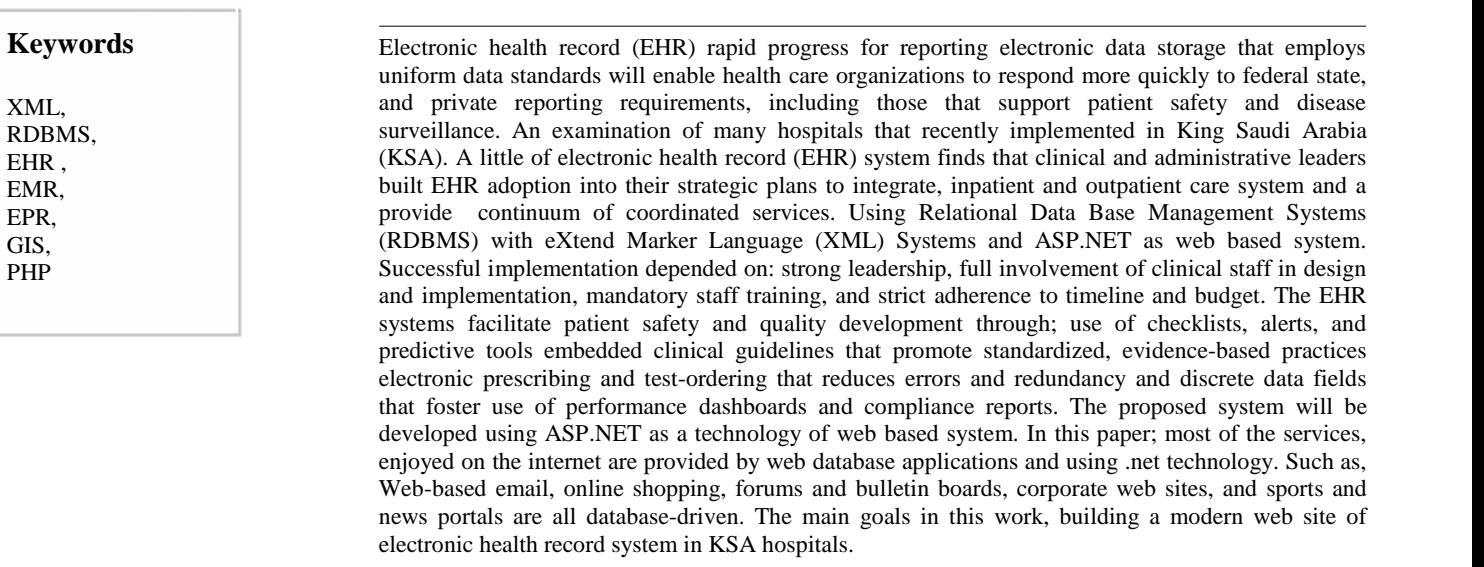

**Abstract**

## **Introduction**

Saudi Arabia with an area of 2.15 million  $km<sup>2</sup>$  and populations about of 29.5 Million peoples. The kingdom of Saudi Arabia (KSA) have a number of 256 hospitals with 49 000 beds in government hospital and 14000 in the private hospitals [1]. A terms used in the field include electronic medical record (EMR), electronic patient record (EPR), electronic health record (EHR), computer-based patient record (CPR). These terms can be used interchangeably or generically but some specific differences have been identified. Such as, an Electronic Patient Record has been defined as encapsulating a record of care provided by a single site, in contrast to an Electronic Health Record which provides a longitudinal

record of a patient's care carried out across different institutions and sectors. But such differentiations are not consistently observed. Geographical Information System (GIS) was used to locate the administrative areas and the places of hospitals [2].

#### **A. Review of the Health Record in KSA & Health Care Planning in Saudi Arabia**

Health care planning system in Saudi Arabia has different agencies that play important roles in providing health care to residents. These agencies are The Ministry of Health, The

#### **International Journal of Advanced Multidisciplinary Research 2(2): (2015): 6–18**

National Guard, The Ministry of Defense and Aviation, and The Ministry of Interior [3]. In addition to these agencies there are specialist hospitals in Saudi Arabia that provide health care to specialist health cases. These agencies provide health care services on the basis of exclusive free health care to all citizens. In addition, the private sector in Saudi Arabia plays an increasingly significant role in the Kingdom and coordinates with the referral network and the

regulatory requirements of health sector as a whole [4-9]. The Ministry of health in Saudi Arabia has seen that the primary objective of both the public and private health sector is to improve the health conditions of all citizens through the provision of comprehensive preventive and curative health services throughout the Kingdom, with particular emphasis on equitable and efficient primary health care (ibid) [5].

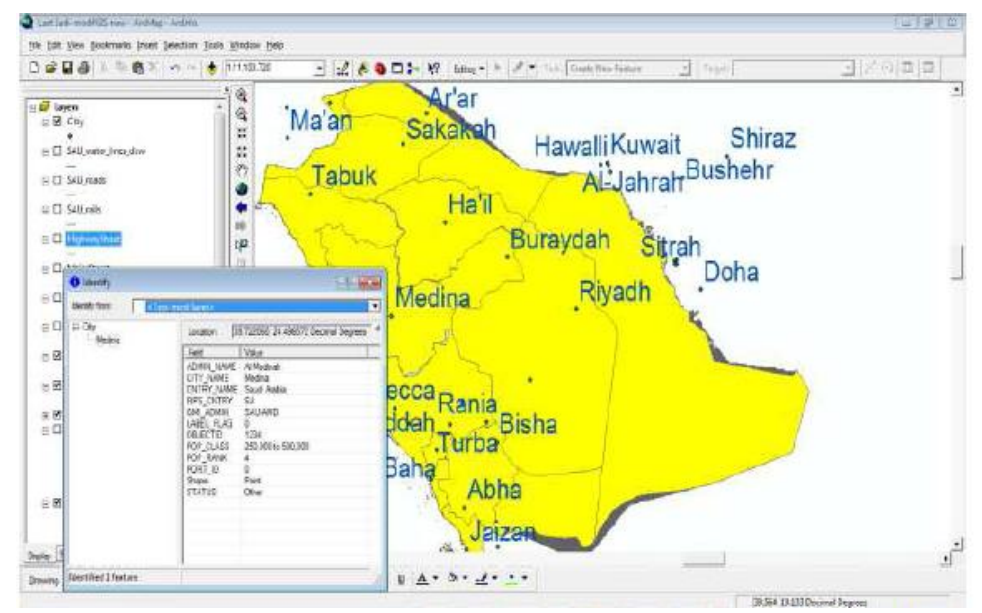

Figure 1: shows the map of Saudi Arabia Subareas

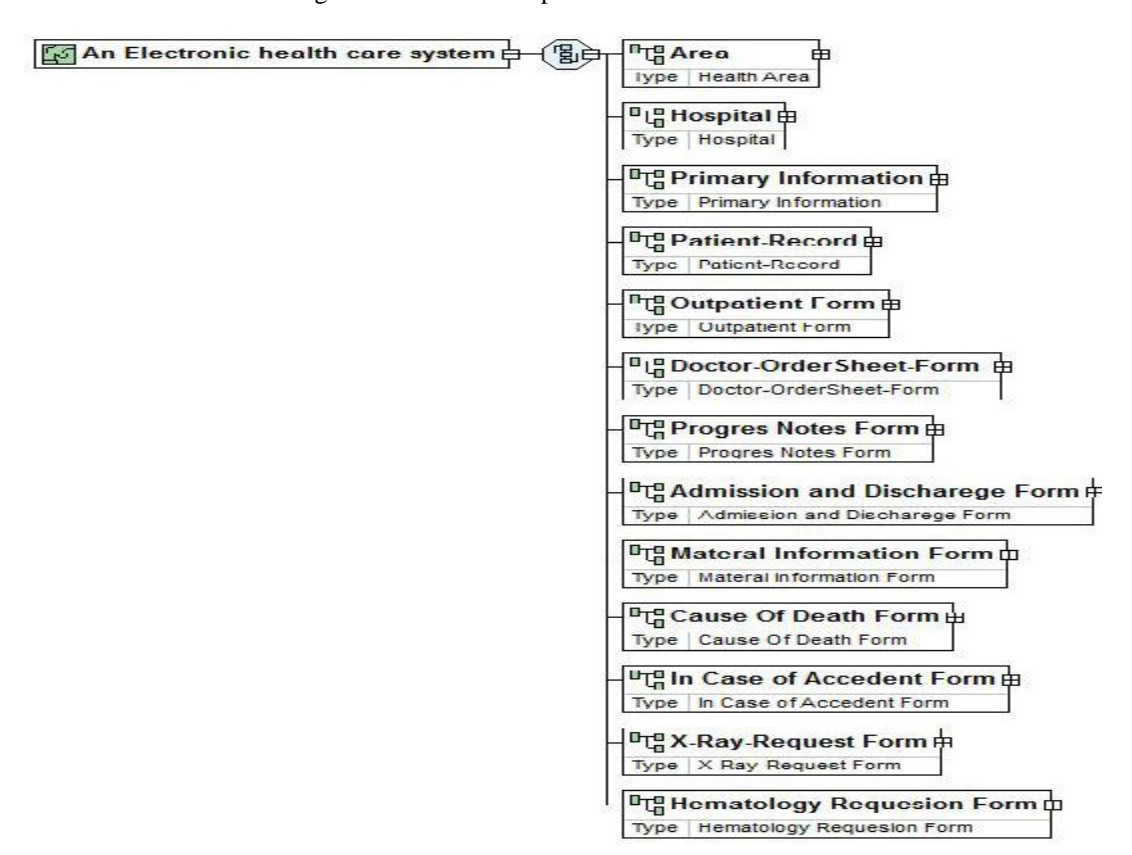

#### **B-XML Instance Representation of the whole EHR system code**

<Area> Health Area </Area> [1]

<Hospital> Hospital </Hospital> [1]

<Primary Information> Primary Information </Primary Information> [1]

<Patient-Record> Patient-Record </Patient-Record> [1]

<Outpatient Form> Outpatient Form </Outpatient Form> [1]

<Doctor-OrderSheet-Form > Doctor-OrderSheet-Form </Doctor-OrderSheet-Form >

<Progres Notes Form> Progres Notes Form </Progres Notes Form> [1]

<Admission and Discharege Form> Admission and Discharege Form </Admission and Discharege Form>

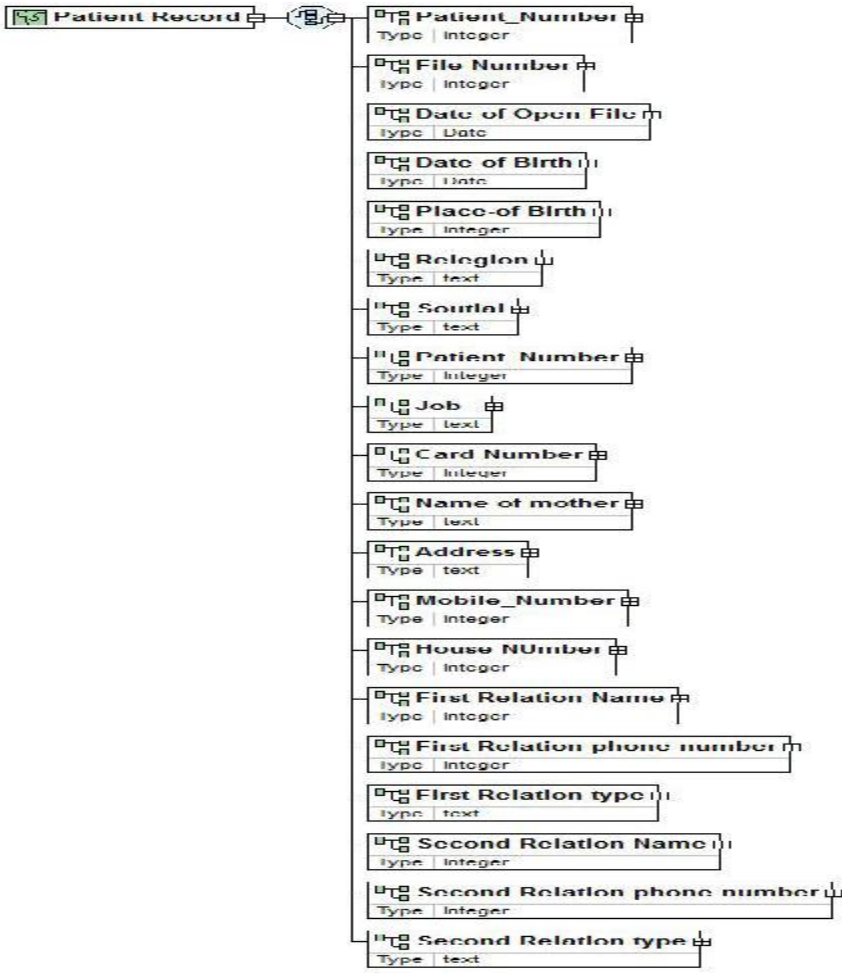

Figure 2: Shows the **XML Instance Representation of the whole EHR system**

#### **C- Creation of Rational Data base system and Tables**

A Relations between tables was established and generated figure 3, forms was build of the patient data entry ,consists of :

- Hospital manpower basic information
- Patients basic information
- Outpatient transaction record
- The clinical system
- In case of accident
- $\bullet$  X\_ray
- 7-Microbilogy requesting form.

#### **International Journal of Advanced Multidisciplinary Research 2(2): (2015): 6–18**

Then a relation between tables was established and generated as shown in figure 3.

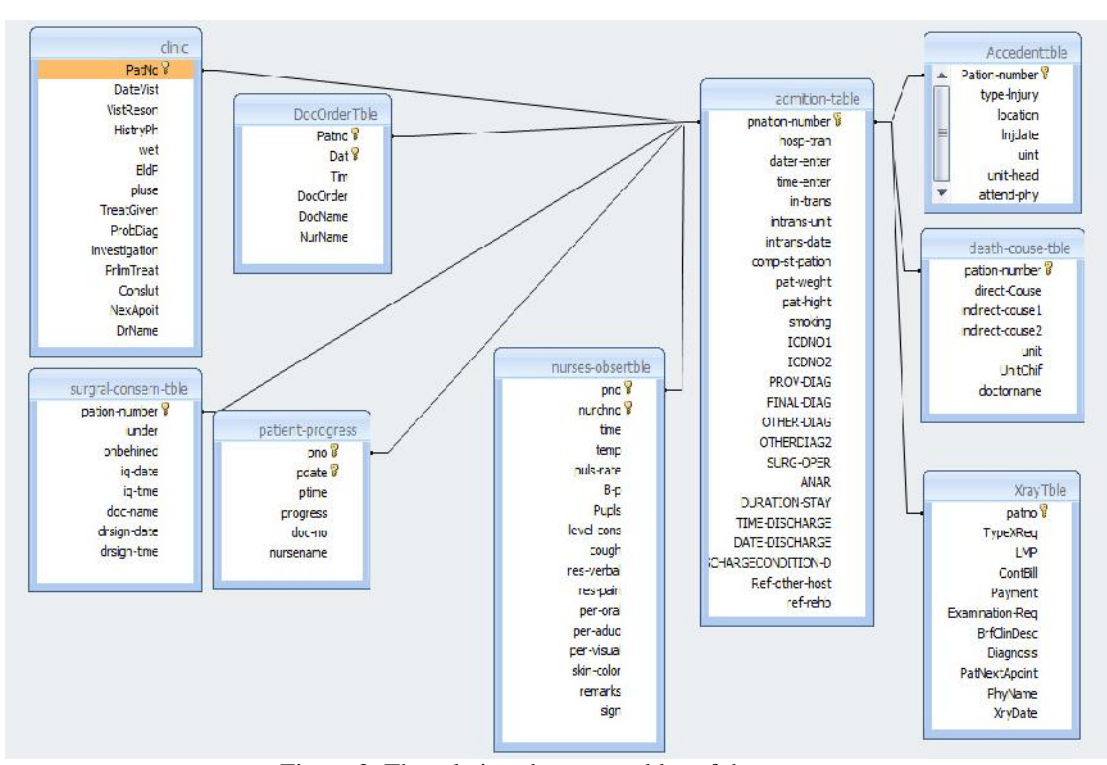

Figure 3: The relations between tables of the system

#### **II. DESIGNING AND IMPLEMENTING AN EHR SYSTEM**

EHR rapid progress for reporting electronic data storage . that employs uniform data standards will enable health care organizations to respond more quickly to federal state, and private reporting requirements, including those that support patient safety and disease surveillance [10-12].

### **A. Designing and implementing an EHR system**

- Replace paper-based medical records which can be incomplete, fragmented (different parts in different locations), hard to read and (sometimes) hard to find.
- Provide a single, shareable, up to date, accurate, rapidly retrievable source of information, potentially available anywhere e at any time. Require less space and administrative resources.
- Potential for automating, structuring and streamlining clinical workflow.
- Provide integrated support for a wide range of discrete care activities including decision support, monitoring, electronic prescribing, electronic referrals radiology laboratory ordering and results display.
- Maintain a data and information trail that can be readily analyzed for medical audit, research and quality assurance, epidemiological monitoring, disease surveillance.
- EHR and Hospital management planning systems.

#### **B. The outcome results of proposed EHR system**

treatments.

- EHR Result management improve ability for all providers participating in the care of a patient in multiple settings to quickly access new and past test results would increase patient safety and the effectiveness of care.
	- EHR provide the ability to enter and store orders for prescriptions, tests, and other services in a computer-based system should enhance legibility, reduce duplication, and improve the speed with which orders are executed.
	- EHR support decision support , using reminders, prompts, and alerts, computerized decision-support systems would help improve compliance with best clinical practices ensure regular screenings and other preventive practices, identify possible drug interactions, and facilitate diagnoses and

- $\bullet$  and  $\bullet$
- $\bullet$

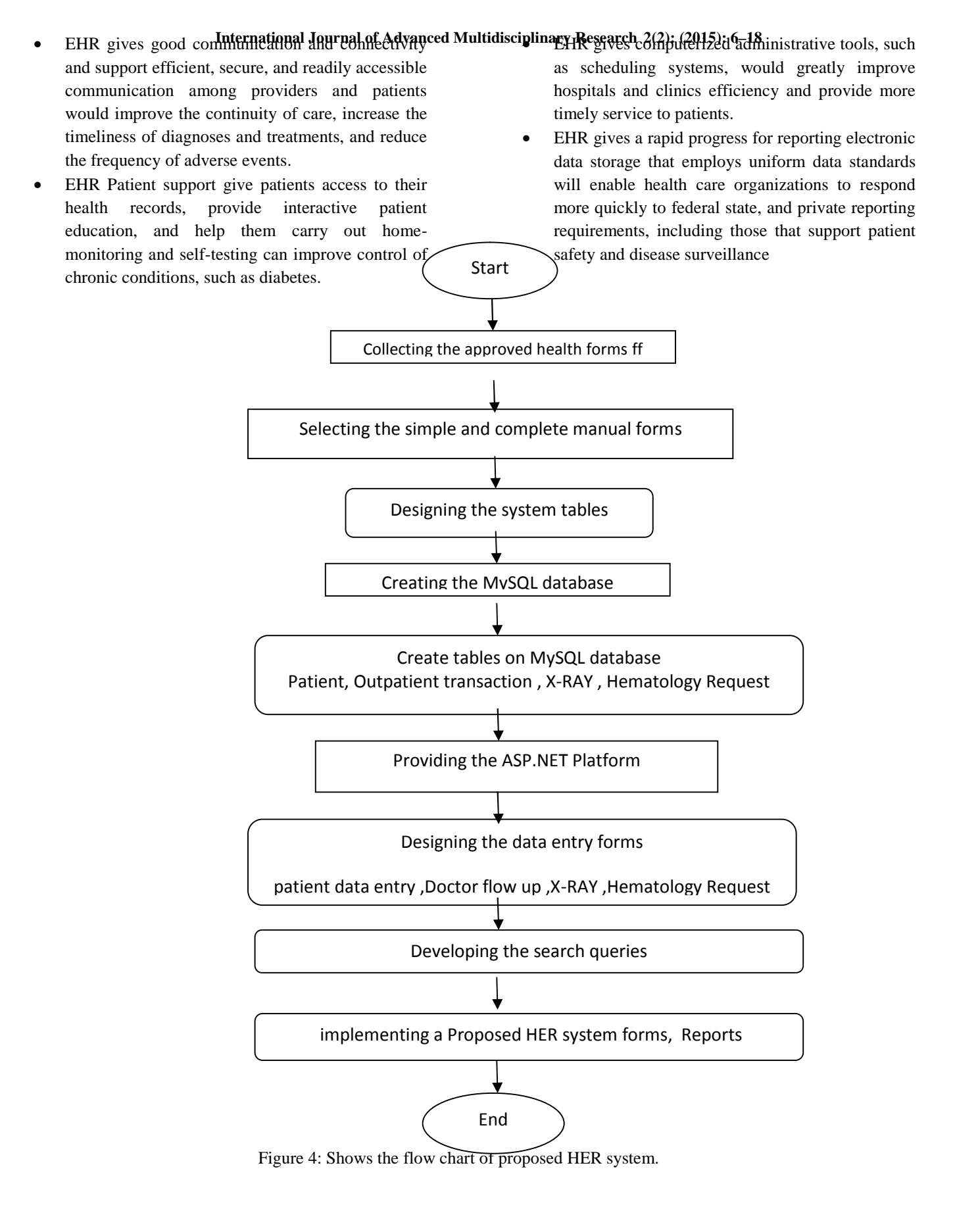

#### **International Journal of Advanced Multidisciplinary Research 2(2): (2015): 6–18 A- The design of electronics forms based on the existing III. DESIGN THE ELECTRONICS FORMS FOR DATA ENTRY manual forms**

Health care planning system in Saudi Arabia has different agencies that play important roles in providing health care to residents. These agencies are The Ministry of Health, The National Guard, The Ministry of Defense and Aviation, and The Ministry of Interior [13, 21]. In addition to these agencies there are specialist hospitals in Saudi Arabia that provide health care to specialist health cases. These agencies provide health care services on the basis of exclusive free health care to all citizens. In addition, the private sector in Saudi Arabia plays an increasingly significant role in the Kingdom and coordinates with the referral network and the regulatory requirements of health sector as a whole [14-19].

About 80% of the public hospitals operated by municipal entities across the nation today are said to be running deficits and do find themselves in severe situations as they must deal with cutback in medical costs, doctor shortages and other problems. The Ministry of health in Saudi Arabia has seen that the primary objective of both the public and private health sector is to improve the health conditions of all citizens through the provision of comprehensive preventive and curative health services throughout the Kingdom, with particular emphasis on equitable and efficient primary health care (ibid) [5, 20].

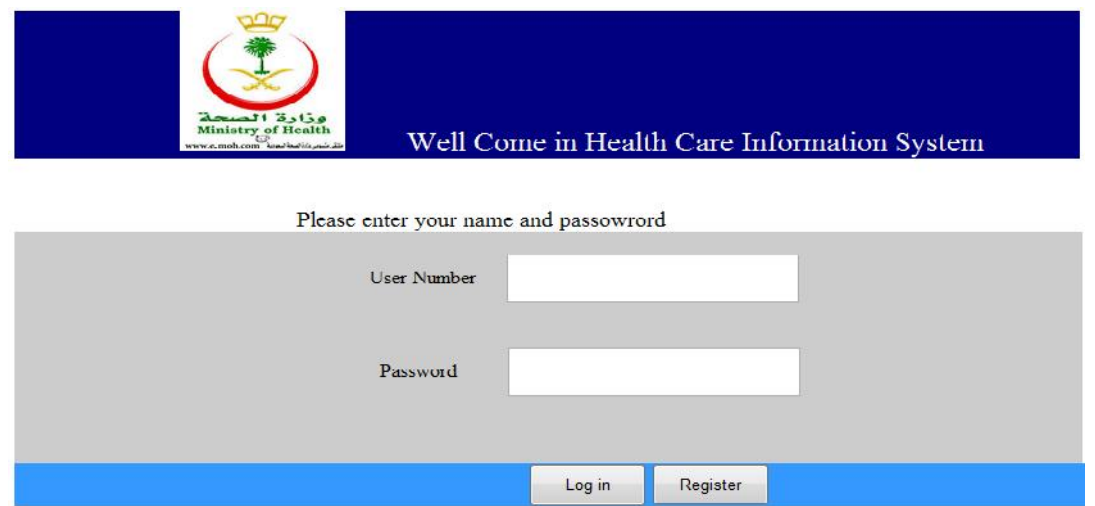

Figure 5: Shows Login and registering web for**ms**

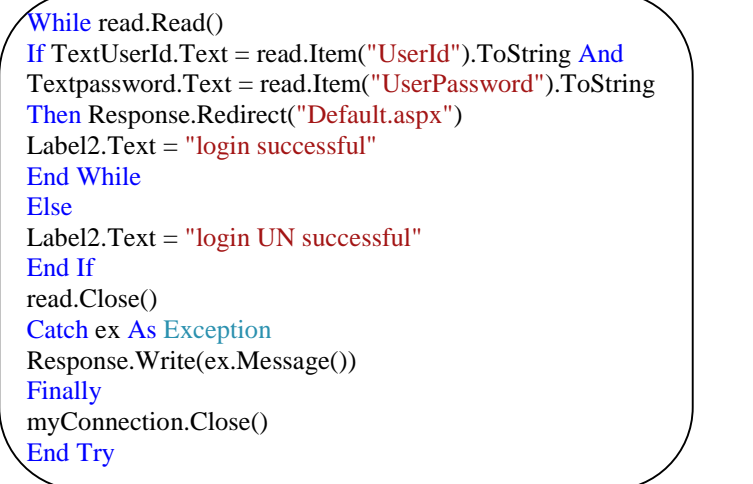

**B- Improved Patient Safety**

preventing drug interactions, **liitergsti<del>onal</del>ilournalofiAdnanced Multi<del>dischelatony Basesodh</del>n2(2GtAN5)son-l&ports in a published** Hospitals report that EHRs have been "life savers" by error in ordering, filling, and administering drugs through functions that compare physicians' orders against standards and verify a patient is receiving the right medication or treatment. The Sentara health system calculated that it

avoided 117,400 potential medication errors due to study that after implementing its EHR, medication errors per 1,000 hospital days decreased from 17.9 to 15.4. The percentage of medication events (injury caused by a drug) that were medication errors decreased from 66.5 percent to 55.2 percent. [11-15]

### **C- Defining the database connection of table Users**

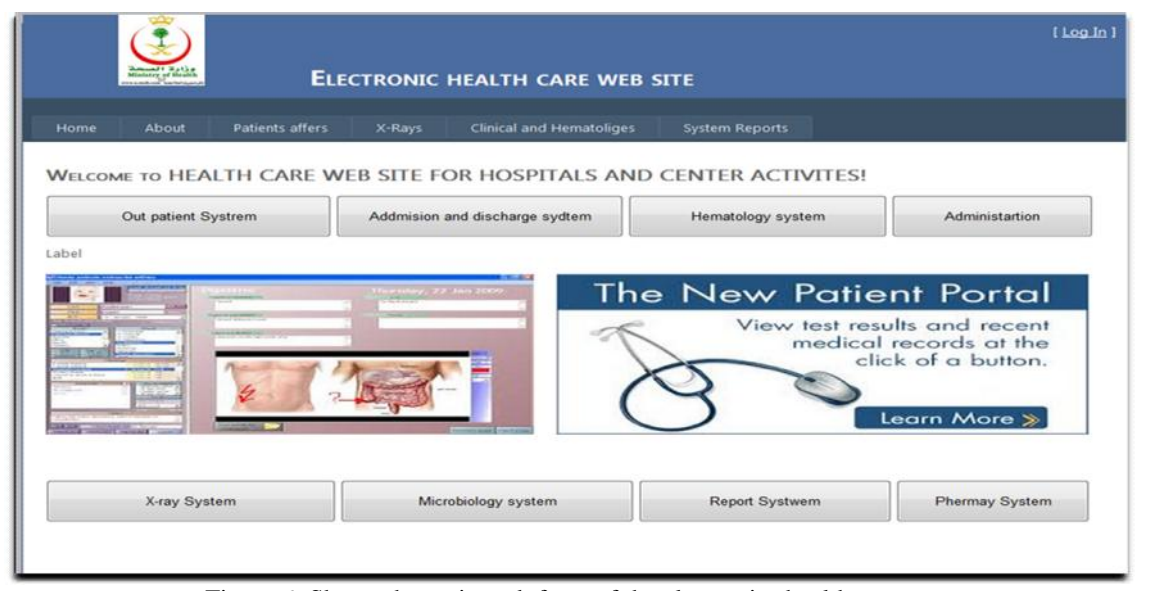

Figure 6: Shows the main web form of the electronics health system

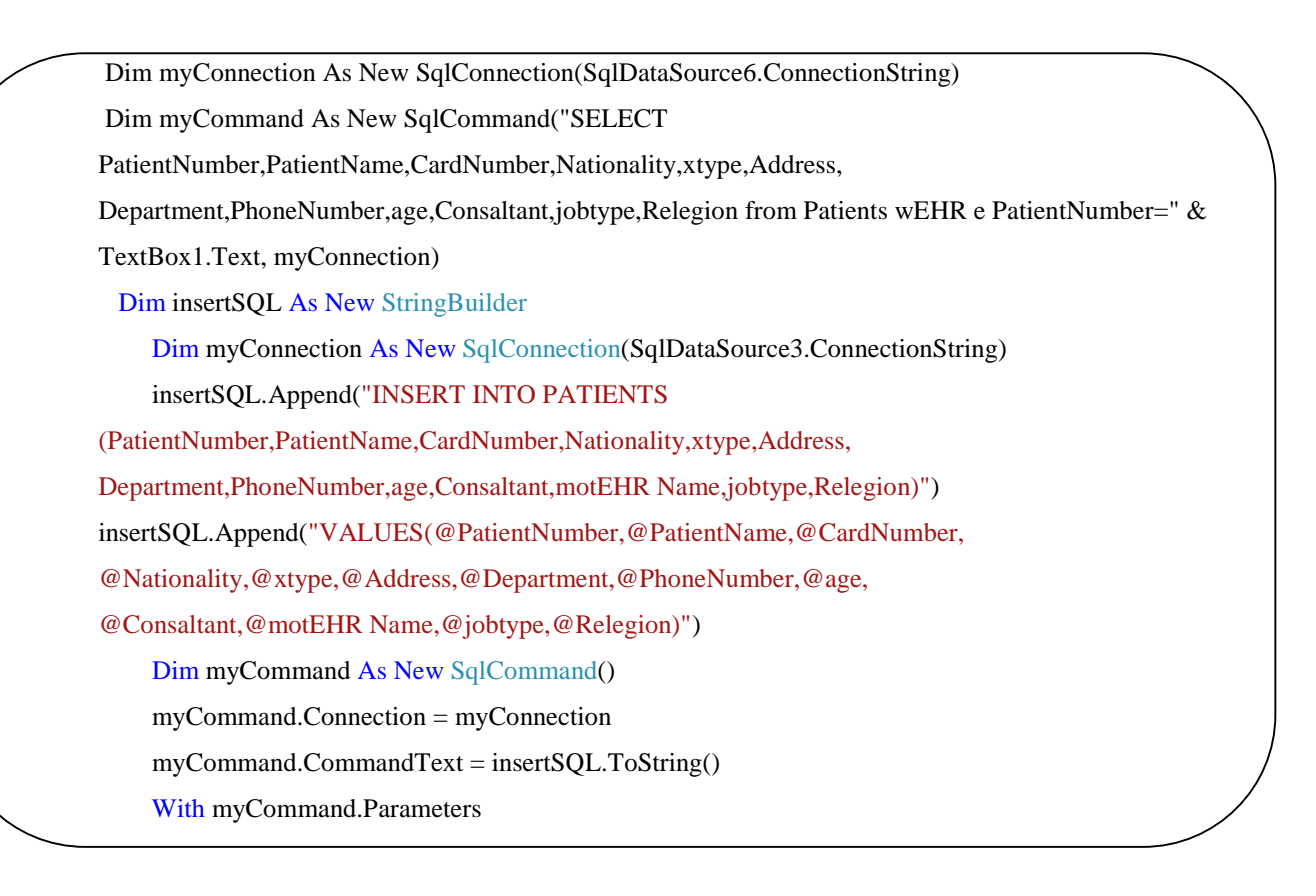

|                   | Minister of Health<br><b>CAN AND THE PERSON WAS IMPOUNDED</b> |              | <b>ELECTRONIC HEALTH CARE WEB SITE</b> |                       |                                  | $[$ Log In $]$ |
|-------------------|---------------------------------------------------------------|--------------|----------------------------------------|-----------------------|----------------------------------|----------------|
| Home              | <b>Patients affers</b><br>About                               | X-Rays       | <b>Clinical and Hematoliges</b>        | <b>System Reports</b> |                                  |                |
|                   |                                                               |              | Admission and discharge of patient     |                       |                                  |                |
|                   | <b>Add New Patient</b>                                        |              |                                        |                       | Save                             |                |
| Patient<br>Number | 43300433                                                      | Pantien name | ahmed                                  |                       |                                  |                |
| Card<br>Number    | 12222222                                                      | Age          | 20                                     | sex                   | male<br>$\overline{\phantom{a}}$ |                |
| Ntionality        | Saudi<br>$\cdot$                                              | address      |                                        | Telephone             |                                  |                |
| Department        | Emergency v                                                   | Job.         | teatcher <b>v</b>                      | Relegion              | Muslim<br>$\blacksquare$         |                |
| Mother<br>Name    | RECORD WAS ADDED SUCCESSFULY.                                 |              | Consultant                             |                       |                                  |                |

Figure 7: Shows an adding new patient record web form on the local host

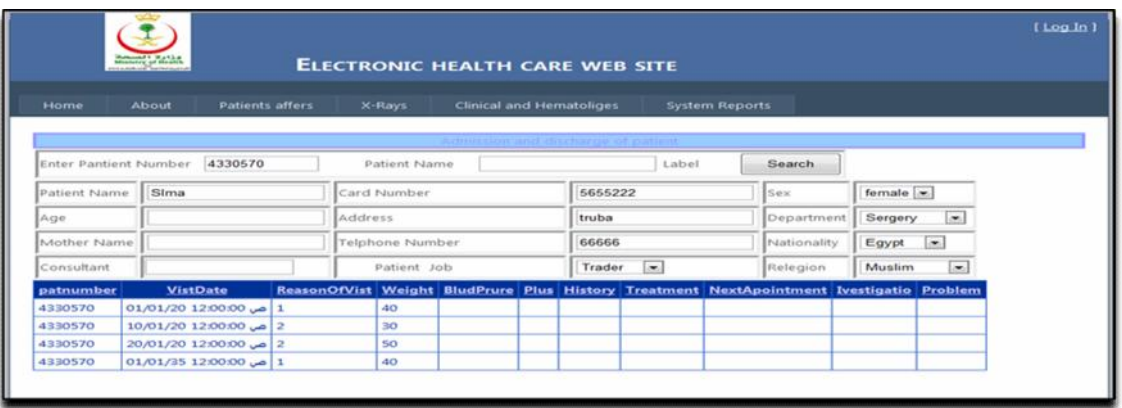

Figure 8: Shows a Master detail of patients and outpatients web form.

A message of "RECORD WAS ADDED SUCUSSFULLY " shown after running the patient web form on the local hot web Master detail on Searching The patient form was linked

by the gird view of outpatients data see figure 9. Linking the two tables was done by the patient number using the code using vb.net language and My SQL.

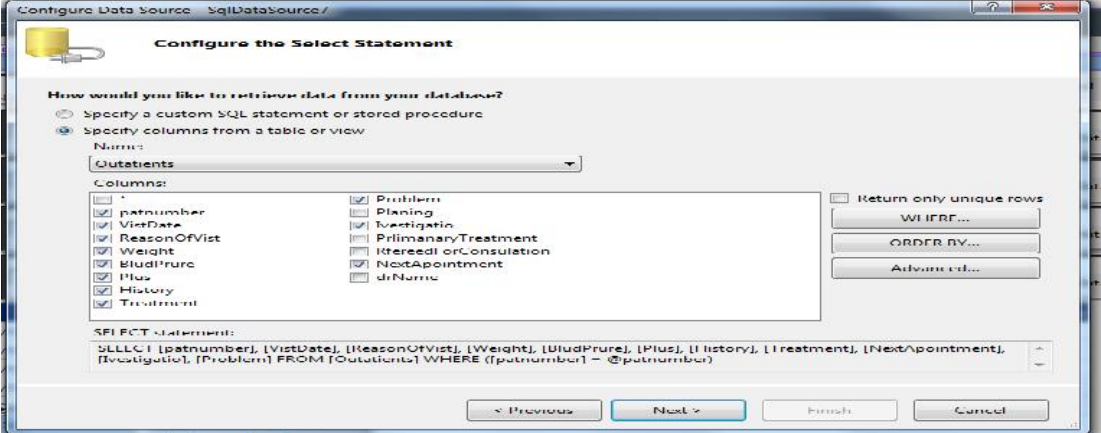

Figure 9: Shows a configure of select statements of the outpatient table fields using SQL server wizard

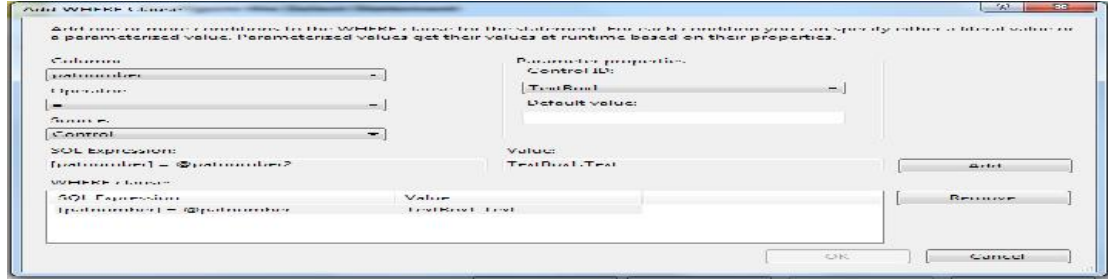

Figure 10: Shows an add a where clause Statement

By selecting the patient number in textbox.text entered by the user Using operator control for the wEHR e clause "<br>SELECT [patnumber], [VistDate], [ReasonOfVist], SELECT [patnumber],

[Weight], [BludPrure], [Plus], [History], [Treatment], [NextApointment], [Ivestigatio], [Problem] FROM [Outatients] WEHR E ([patnumber] = @patnumber)"

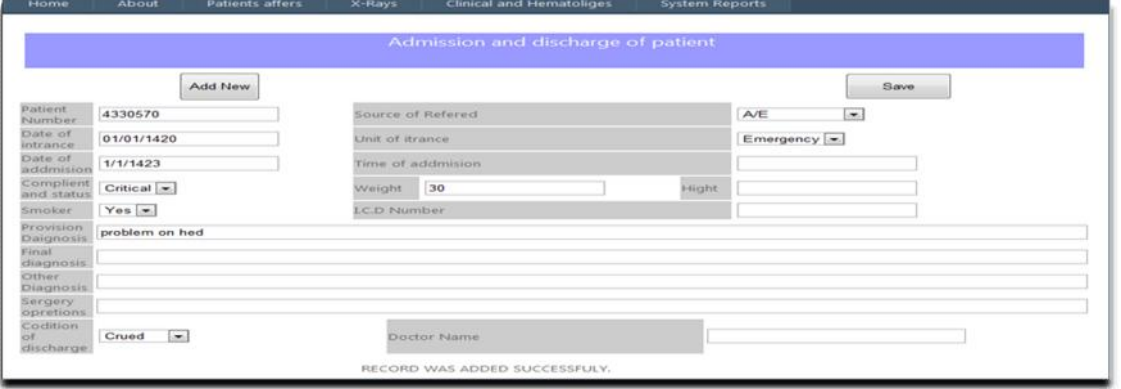

Figure 7: Shows an adding admission and discharge of patients web form

| Dim insertSQL As New StringBuilder                                           |  |
|------------------------------------------------------------------------------|--|
| Dim myConnection As New SqlConnection(SqlDataSource1.ConnectionString)       |  |
| insertSQL.Append("INSERT INTO Outatients (patnumber, VistDate, ReasonOfVist, |  |
| Weight, BludPrure, Plus, History, Treatment, Problem, Planing, Ivestigatio,  |  |
| PrlimanaryTreatment,RfereedForConsulation, NextApointment, drName )")        |  |
| insertSQL.Append("VALUES(@patnumber, @VistDate, @ReasonOfVist,@Weight,       |  |
| @BludPrure, @Plus, @History, @Treatment, @Problem, @Planing, @Ivestigatio,   |  |
| @PrlimanaryTreatment,@RfereedForConsulation, @NextApointment, @drName)")     |  |
| Dim myCommand As New SqlCommand()                                            |  |
| $myCommand. Connection = myConnection$                                       |  |
| $myCommand.CommandText = insertSQL.ToString()$                               |  |
| With myCommand.Parameters<br>'Do this next                                   |  |
| .AddWithValue("@Patnumber", TextBox16.Text)                                  |  |
| .AddWithValue("@VistDate", TextBox17.Text)                                   |  |
| .AddWithValue("@ReasonOfVist", DropDownList1.Text)                           |  |
| <b>End With</b>                                                              |  |
| $Dim$ success Boolean As Boolean = True                                      |  |
| myConnection.Open()<br><b>Try</b>                                            |  |
| $successBoolean = myCommand.ExecuteNonQuery$                                 |  |
| Label $Text = "RECORD WAS ANDED SUCCESSEULY."$                               |  |
| Label 1. Visible = $True$                                                    |  |
| <b>Catch ex As Exception</b>                                                 |  |
| successBoolean = $False$                                                     |  |
| Label1.Text = "Error inserting story. " $&$ ex. Message                      |  |
| $Label 1. V isible = True$                                                   |  |
| Finally<br>myConnection.Close()                                              |  |
| <b>End Try</b>                                                               |  |

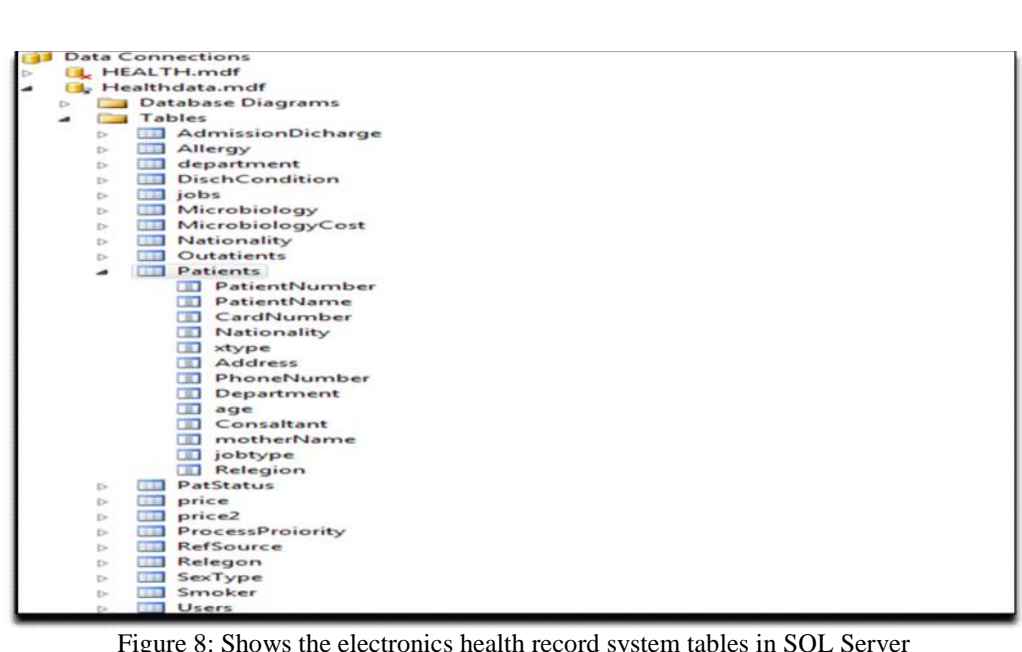

Figure 8: Shows the electronics health record system tables in SQL Server

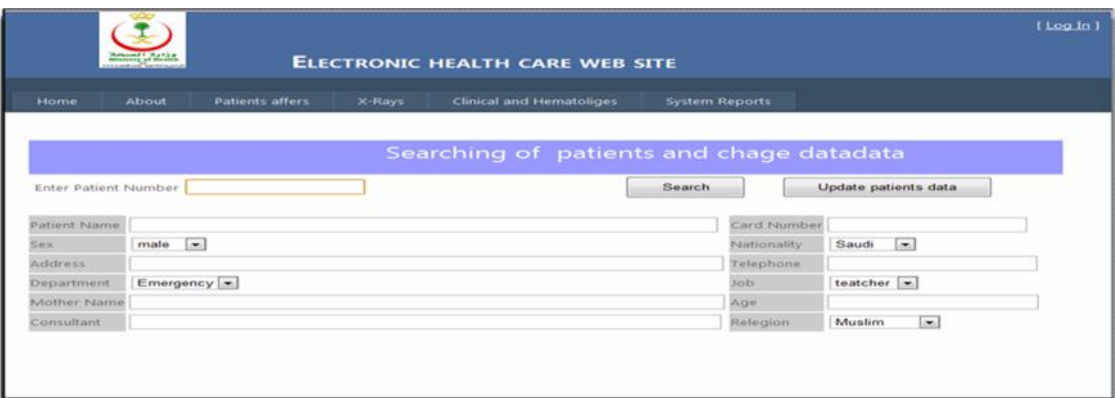

Figure 9: Shows a Searching and chaining data of patients web form

| Try                                                       |
|-----------------------------------------------------------|
| myConnection.Open()                                       |
| $Dim$ read As SqlDataReader = myCommand.ExecuteReader()   |
| If read. Has Rows Then                                    |
| read.Read()                                               |
| 'Do this next                                             |
| $TextBox1.Text = readItem("PatientNumber"). ToString$     |
| $TextBox2.Text = read.Item("PatientName"). ToString$      |
| $TextBox3.Text = read.Item("CardNumber").ToString$        |
| $DropDownList4. Text = readItem("Nationality"). ToString$ |
| $DropDownList1.Text = read.Item("style"). ToString$       |
| $TextBox4.Text = read.Item("Address"). ToString$          |
| $DropDownList3.Text = read.Item("Department"). ToString$  |
| $TextBox5. Text = readItem("PhoneNumber"). ToString$      |
| $TextBox8.Text = readItem("age"). ToString$               |
| $TextBox6.Text = read.Item("Consaltant").ToString$        |
| DropDownList5.Text = read.Item("jobtype").ToString        |
| $DropDownList6.Text = read.Item("Relegion"). ToString$    |
| <b>End Sub</b>                                            |
|                                                           |

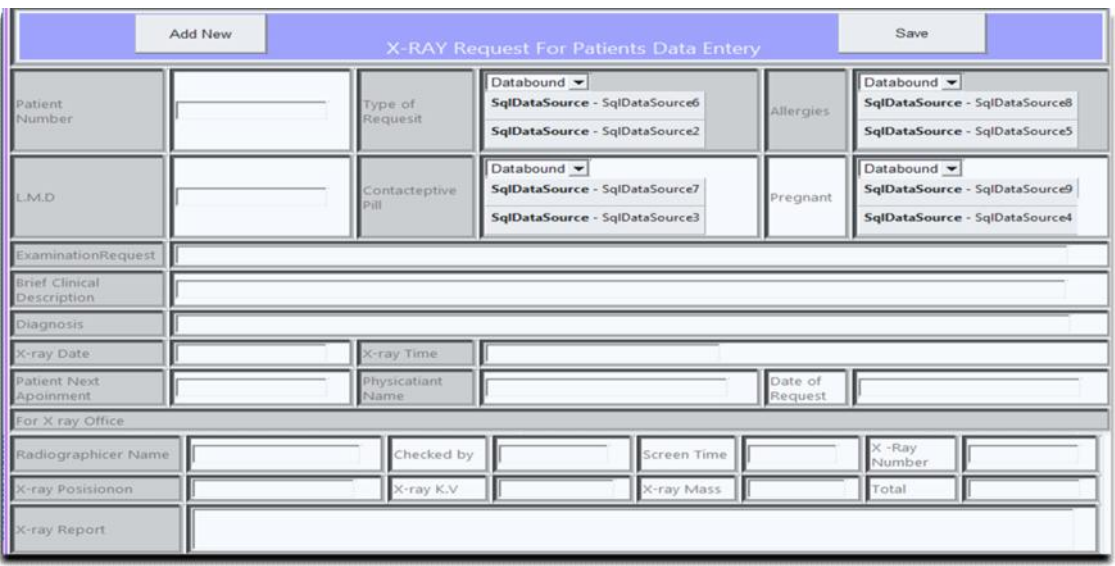

Figure 10: showing a web for x-rey records field component in design stage.

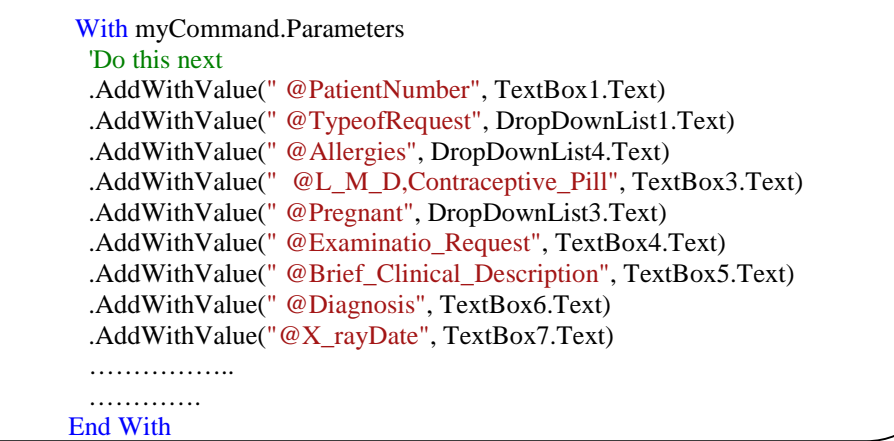

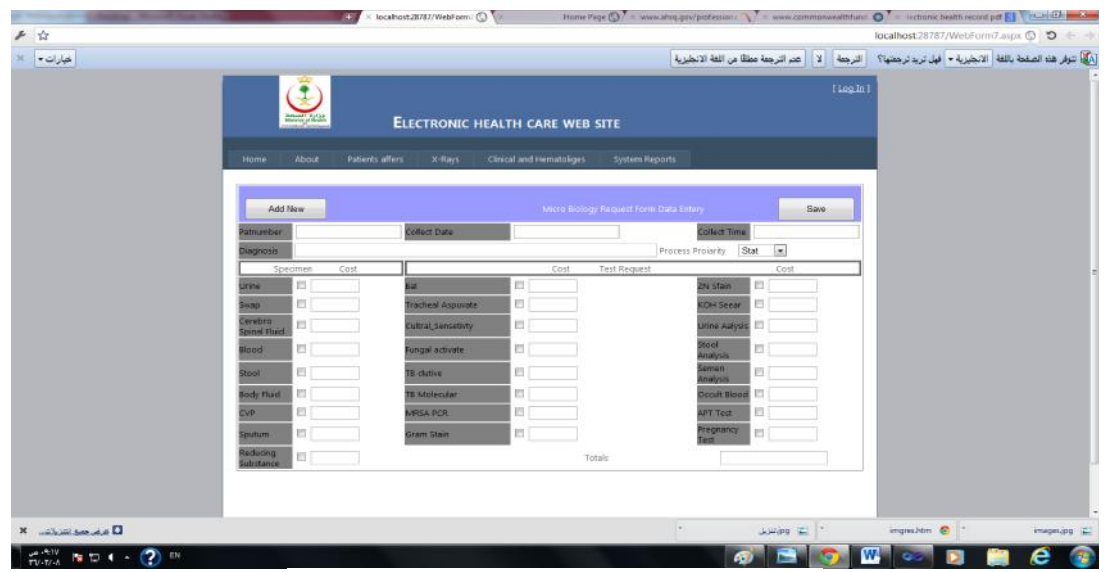

Figure 11: Showing web for microbiology records

**International Journal of Advanced Multidisciplinary Research 2(2): (2015): 6–18** The checkbox code system Showing the cost of the treatment was given from the table of costing While read.Read() If CheckBox26.Checked = True And read.Item("Prno").ToString = 26 Then TextBox32.Text = read.Item("PrValue").ToString ': valuetot += read.Item("PrValue") Calculating of the fees code  $Dim$  TOT As Decimal  $= 0$  $TOT = Val(TextBox32.Text) + Val(TextBox7.Text) + Val(TextBox80x8.Text) + Val(TextBox90x77t)$ Val(TextBox10.Text) + Val(TextBox11.Text) + Val(TextBox12.Text) +  $Val(TextBox13.Text) + Val(TextBox14.Text) + TextBox30.Text = TOT$ 

#### **IV- BENEFITS OF PROPOSED EHRS**

The benefits of EHRs offer far more than a paper record can. EHRs in KSA hospitals:

- 1- Improve quality and convenience of patient care.
- 2- Increase patient participation in their care.
- 3- Improve accuracy of diagnoses and health outcomes.
- 4- Improve care coordination.
- 5- Increase practice efficiencies and cost savings.
- 6- Designing the EHR system with RDBMS and XML.
- **7-** Implementing the EHR system in the web using ASP.net and PHP programming.

### **V- CONCLUSION & FUTURE WORK**

This research provides recommended actions to support the development of an objective EHR usability evidence base and formative policies to systematically improve the usability of EHR systems. In a companion document, Electronic Health Record Usability: Evaluation and Use Case Framework, the evolving role of EHRs and the need for a practical, common evaluation framework is discussed. Information design principles tailored to EHR, considerations along with initial approaches to heuristic usability evaluation and representative use cases are also provided. These two companion documents on EHR usability are intended to foster discussion on the importance of usability and guide federally funded research activities as well as inform policy development in this area. Through collaborative efforts between physicians, researches, and vendors these recommendations and frameworks can be further refined to promote the necessary industry focus on EHR design and its significance to consistently delivering desired improvements in care quality and efficiency. Finally, the proposed system will be developed using ASP.NET as a technology of web based system. In this paper; most of the services, enjoyed on the Web are provided by web database applications and using .net technology. Such as, Web-based email, online shopping, forums and bulletin boards, corporate web sites, and sports and news portals are all database driven. The main goals in this work, building a modern web site of electronic health record system in KSA hospitals. In the future work the electronic health care

system will be developed using Oracle Data base and PHP.

#### **REFERENCES**

[1]Building an Electronic Medical Record System Supporting the Good Management of a Municipal Hospital as a Regional Core Hospital URL: http://fujinomiya.cococala.net

[2] Using Electronic Health Records to Improve Quality and Efficiency: The Experiences of Leading Hospitals, Sharon Silow-Carroll, Jennifer N. Edwards, and 3-Diana Rodin Health Management Associates.

**[3] Corporate Headquarters** Cisco Systems, Inc.,170 West Tasman Drive,San Jose, CA 95134-1706,USA www.cisco.com

[4] **European Headquarters** Cisco Systems International BV ,Haarlerbergpark , Haarlerbergweg 13-19, 1101 CH Amsterdam ,The NetEHR lands mwww-europe.cisco.com.

[5] Building an Electronic Medical Record System Supporting the Good Management of a Municipal Hospital as a Regional Core Hospital ,NEC TECHNICAL JOURNAL Vol.3 No.3/2008 111- 119.

[6] A survey on Data Mining approaches for Healthcare ,Divya Tomar and Sonali Agarwal ,*Indian Institute of Information Technology, Allahabad, India.*

[7] Nicholas E. Davies Award of Excellence ,Transforming Healthcare with a Patient-Centric , Electronic Health Record System ,*Submitted December, 2004 by* Evanston Northwestern Healthcare ,1301 Central Street ,Evanston, Illinois 60201,(847) 570-2000.

[8] Advances in the Use of Patient Reported Outcome Measures in Electronic Health Records Including Case Studies, November 7, 2013,In support of the PCORI National Workshop to Advance the Use of PRO measures in Electronic Health Records Atlanta, GA. November 19- 20, 2013.

[9] Samir M. Adam ,Magdy Shayboub A. Mahmoud "

research,Nurs. Outlook 52 (2004) 142–146. Network and

Managing Infrastructure Wate**IntarnPetavaleJaurnal DéAdxanced Multiniscriplinary Research 2(2): (2015): 6–18** in KSA by GIS:, International Journal of Emerging Technology & Research, Volume 1, Issue 2, Jan-Feb, 2014, pp. 6-13.

[10] Jones, A. and Bentham, G. Emergency medical service accessibility and outcome from road traffic accidents. Pub.Heal. 109, 169 – 77. 1995.

[11]. L. Bixby, Spatial access to health care in Costa Rica and its equity: a GIS-based study, Soc. Sci. Med. 58 (2004) 1271–1284.

[12] W. Luo, Using a GIS-based floating catchment method to assess areas with shortage of physicians, Health & Place 10 (1) (2004) 1–11.

[13] Samir Mahoud Adam, Nasreldin Hassan Ahmed and Magdy Shayboub Ali Mahmoud " DESIGNING AND DEVELOPING ELECTRONIC HEALTH SYSTEM USING XML & RDBMS", International Journal of Ethics in Engineering & Management Education(IJEEE), Volume 1, Issue 3, PP. 66-71,

March 2014.

[14] W. Gesler, T. Hayes, A. Skelly, S. Nash, A. Soward, Using mapping technology in health intervention

[15] P. Wilkinson, C. Grundy, M. Landon, S. Stevenson, GIS in public health, in: A. Gatrell, M. Loytonen (Eds.), GIS and Health, Taylor & Francis, London, 1998.

[16] Jeddah municipality \_http://www.Jeddah.gov.sa.

[17] Ministry of health \_http://www.moh.gov.sa.

[18] M. Birkin, G. Clarke, M. Clarke, A. Wilson, Intelligent GIS: Location Decisions and Strategic Planning, Geo Information, Cambridge, 1996.

[19] A. Gatrell, M. Senior, Health and health care applications, in: P. Longley, M. Goodchild, D. Maguire, D. Rhind (Eds.), Geographical Information Systems, Wiley, New York, 1999.

[20]. Stylus studio, Open Geospatial Consortium, Inc, Whiteside. All Rights Reserved, 2009.

[21] Magdy Shayboub A. Mahmoud, Samir Mahmud A. Abdullah and Nasreldin M. El-Tayeb "Improve Of Health Care Systems in Subareas of Saudi Arabia by GIS", International Journal of Advanced Research in Biological Sciences(IJARBS), Int. J. Adv. Res. Biol.Sci. 1(9): (2014): 69–112.